# Anleitung für Rollei ActionCam S-50 WiFi EuroWater

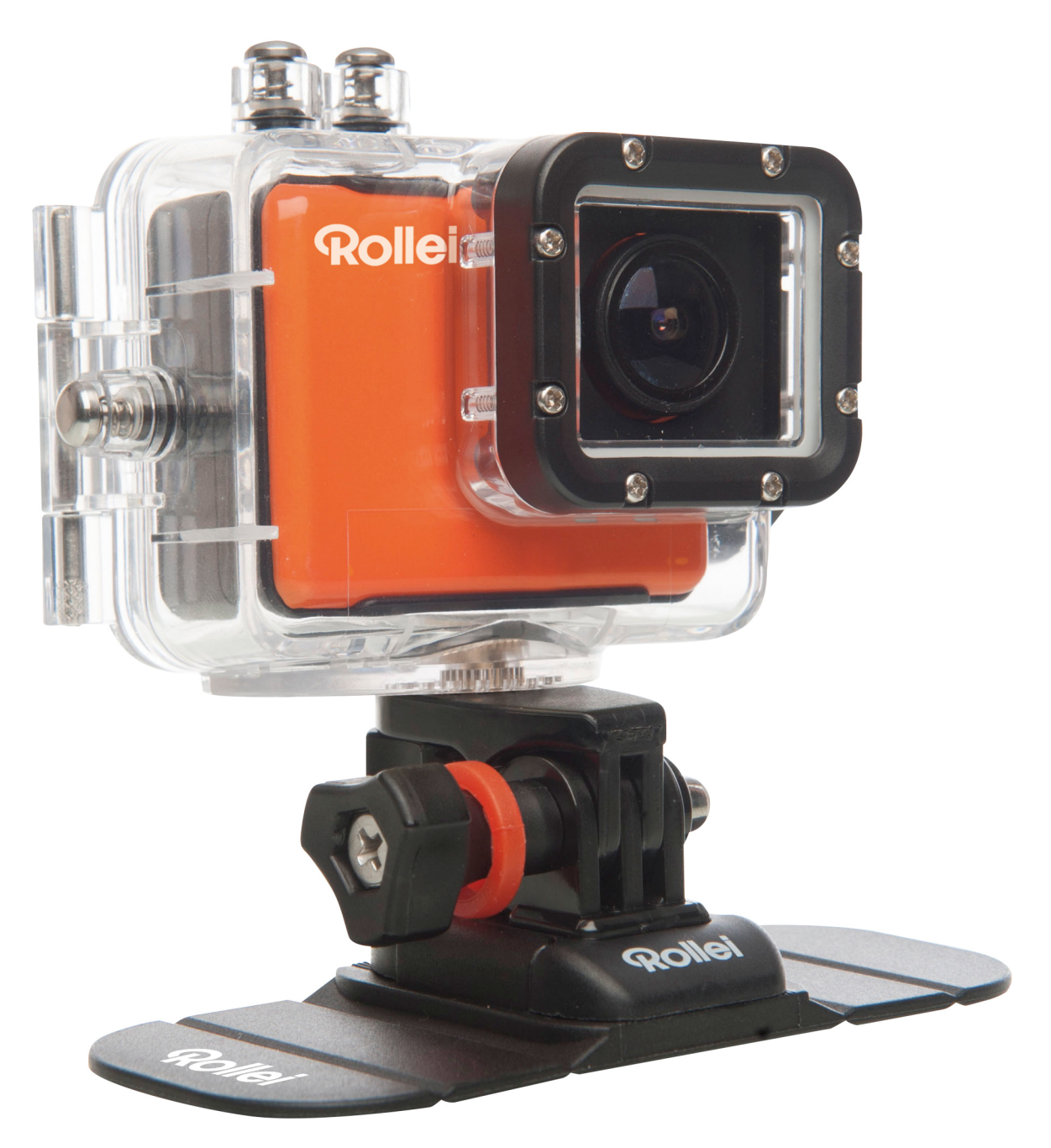

Speziell für das Projekt EuroWater vom Committee Europe

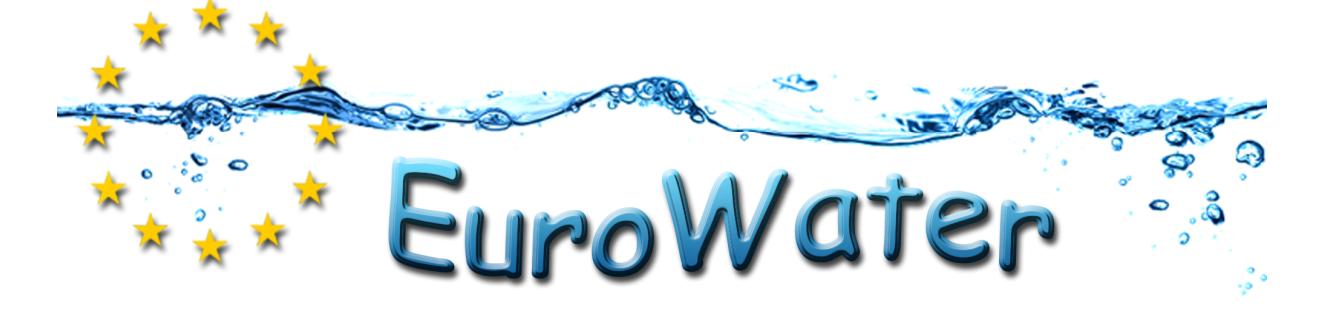

## **ERSTEINRICHTUNG**

- 1. Installieren Sie eine Micro-SD-Speicherkarte (bis zu 64 GB max mit Klasse 6 oder höher) in die Kamera. Verwenden Sie Ihren Fingernagel, um die Micro-SD-Karte in den Schlitz zu stecken. Die Micro-SD-Karte rastet ein, sobald sie richtig eingelegt ist.
- \* Bei Verwendung einer Micro-SD-Speicherkarte, sollte sie keine Daten von anderen Geräten haben. Wenn Sie eine Micro-SD-Speicherkarte zum ersten Mal in der Kamera benutzen, sollten Sie zunächst die Karte in Ihrem Computer formatieren.

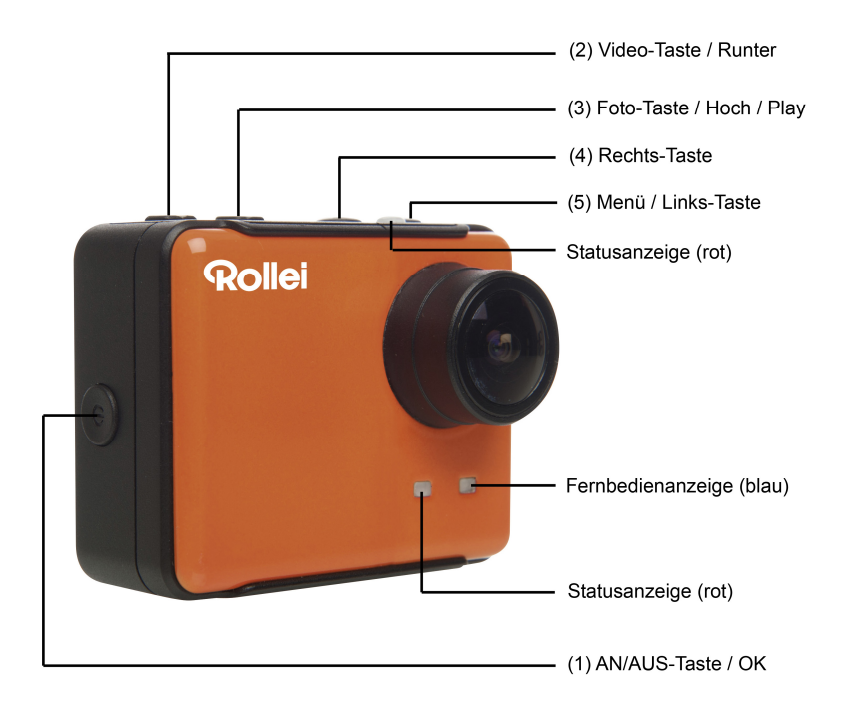

- 2. Legen Sie den Akku in die Kamera.
- 3. Aufladen der Batterie

Der Lithium-Polymer Akku ist bereits teilweise aufgeladen. Um ihn zu laden, schließen Sie das mitgelieferte USB-Kabel an die Kamera und das andere Ende des Kabels z.B. an ein Ladegerät. Die Kamera oder die Batterie werden keinen Schaden nehmen, wenn sie vor einer vollständigen Aufladung verwendet werden.

## **EIN / AUS-Schalter**

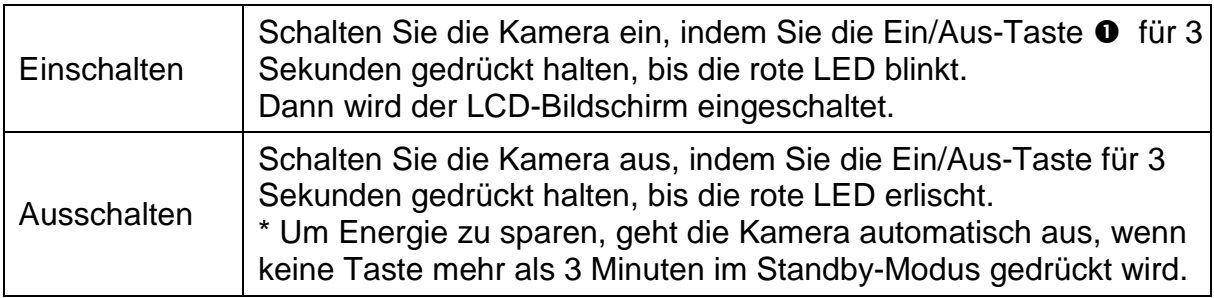

### **Video aufzeichnen**

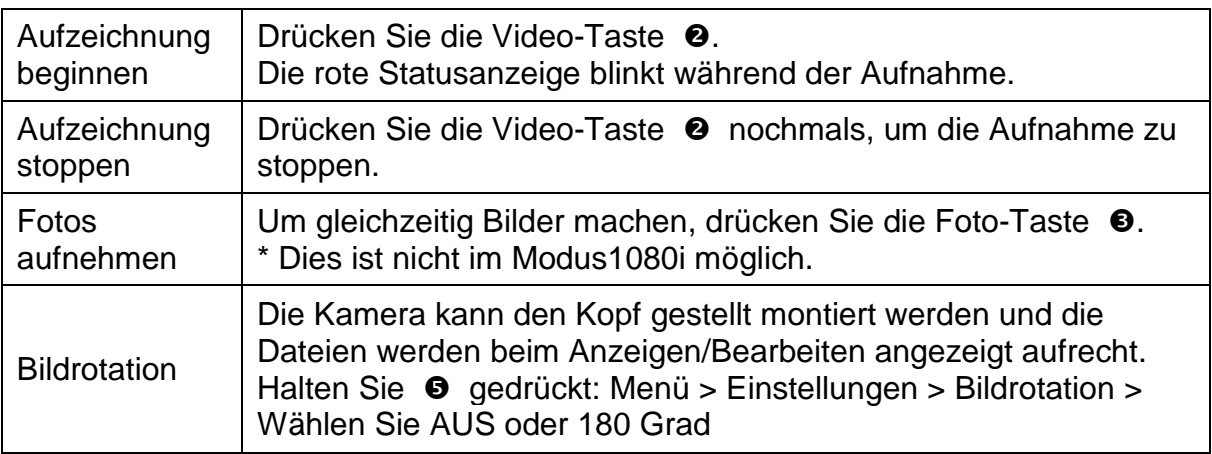

Die Kamera beendet die Aufnahme automatisch, wenn die Speicherkarte voll ist oder die Batterie leer ist. Ihr Video wird bevor die Kamera ausschaltet gespeichert.

#### **Fotos aufnehmen**

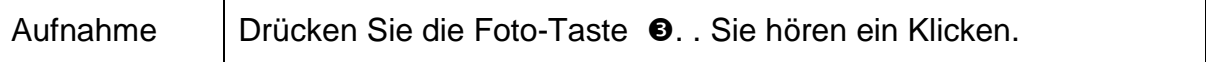

#### **Standbilder aufnehmen**

Im Fotomodus kann die Kamera eine Bildrate von 3/1Sek. 5/1Sek. 10/1Sek. 10/2Sek. aufnehmen.

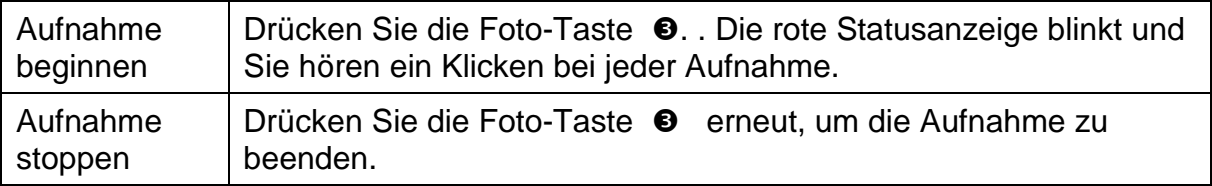

Die Kamera beendet die Aufnahme automatisch, wenn die Speicherkarte voll ist oder die Batterie leer ist. Ihr Video wird bevor die Kamera ausschaltet gespeichert.

#### **Zeitraffer**

Im Zeitraffer-Modus nimmt die Kamera nacheinander 1 Bild pro Sekunde, 1 Bild pro 2 Sekunden, 1 Bild pro 5 Sekunden, 1 Bild pro 10 Sekunden, 1 Bild pro 30 Sekunden, 1 Bild pro 60 Sekunden auf.

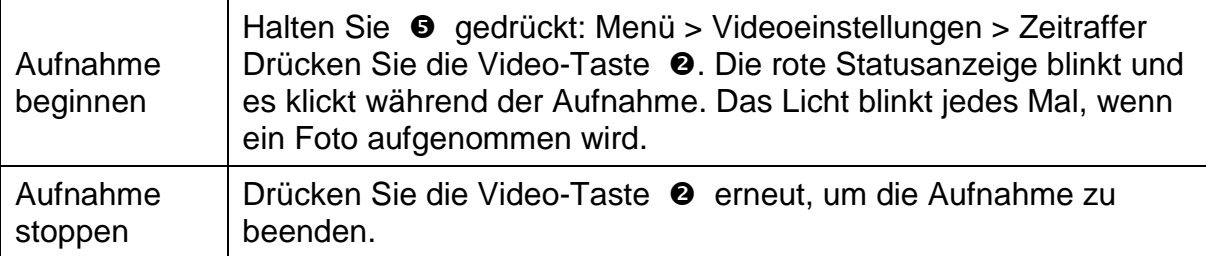

Bei Verwendung des Zeitraffers, ist eine Micro-SD-Karte der Geschwindigkeitsklasse 10 erforderlich. Bei der Aufnahme einer Zeitrafferserie müssen Sie darauf achten, dass die Kamera im Zeitraffermodus ist.

#### **Selbstauslöser**

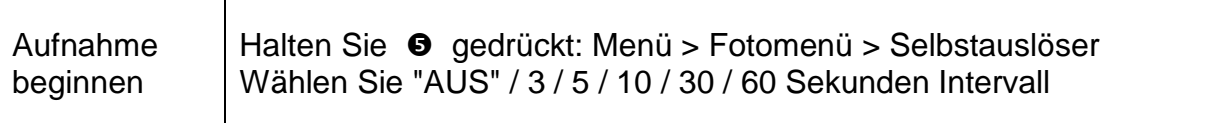

Die Kamera kann so eingestellt werden, dass sie automatisch Bilder aufnimmt.

#### **Standardeinstellungen**

Die Kamera schaltet sich mit den folgenden Standardeinstellungen ein: Videoauflösung 1080p @30fps Fotoauflösung 14.0 Megapixel Fotoburst EINZELBILD WiFi AN Display AN Datums- und Zeitstempel AUS

## **Fernbedienung**

1. Schalten Sie die Kamera aus. Halten Sie die Foto-Taste <sup>+</sup> für 3 Sekunden gedrückt. Die blaue LED geht AN / AUS.

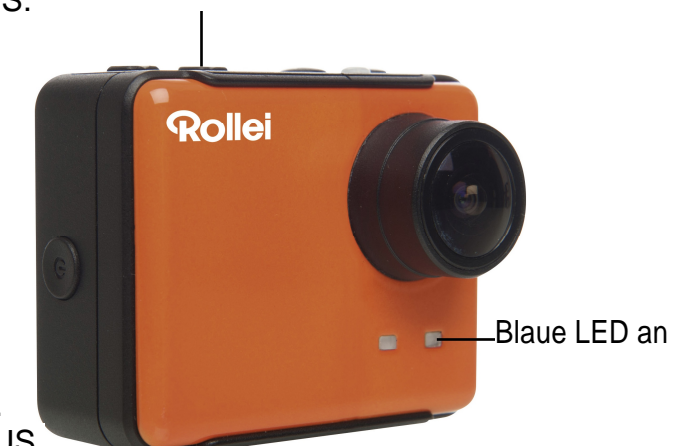

2. Halten Sie die Foto-Taste <sup>®</sup> für 3 Sek. gedrückt, das grüne Licht geht AN / AUS.

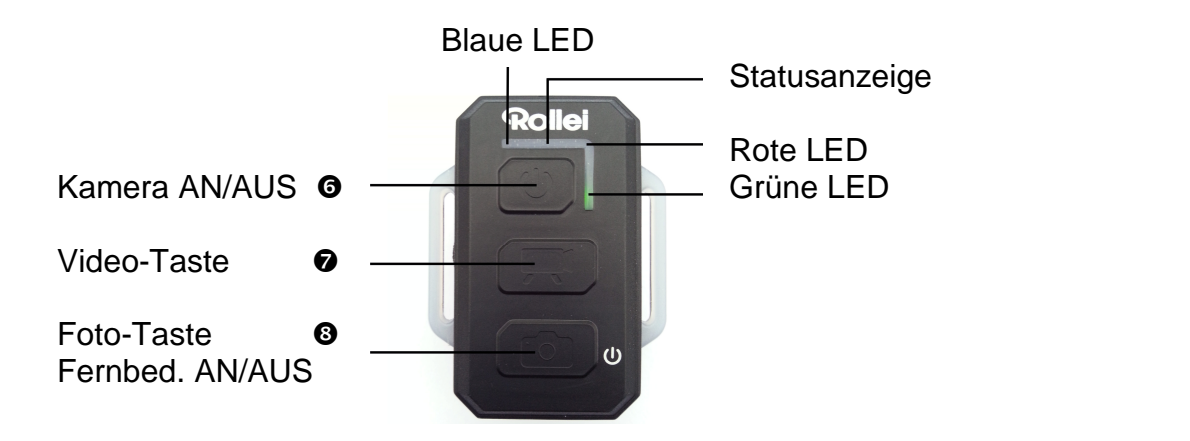

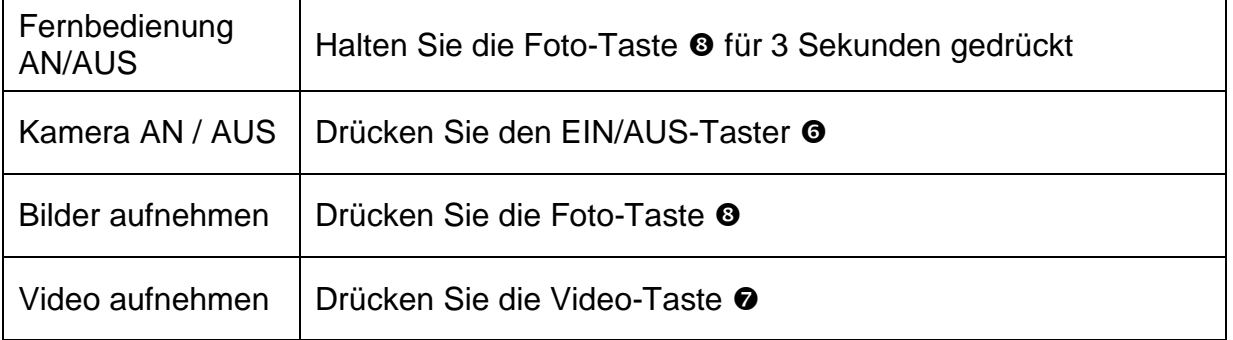

\* Schalten Sie sowohl die Kamera als auch die Fernbedienung aus, um diese Funktion zu beenden.

#### **Statusanzeige der Fernbedienung**

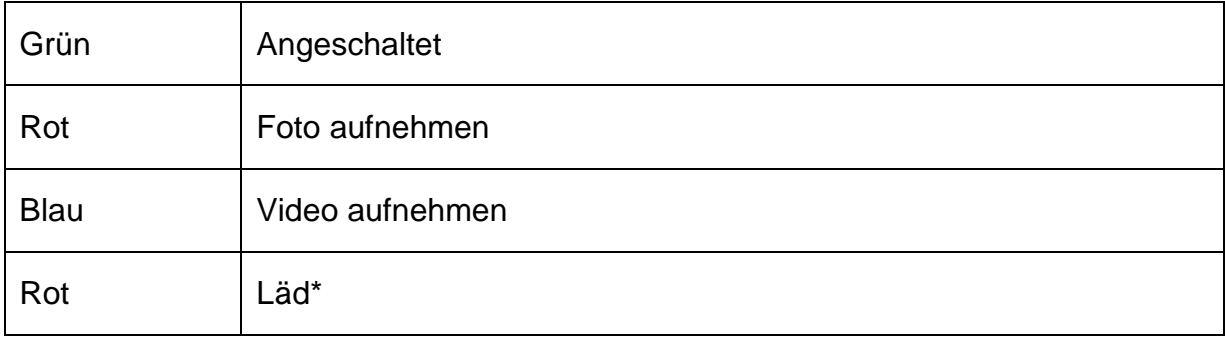

\* Die LED erlischt, wenn die Batterie vollständig geladen ist.

## **TV Wiedergabe**

Sie können Ihre Fotos und Videos auf der Kamera auf einem HD-Fernseher ansehen. Die Wiedergabe erscheint im Kameramodus, wenn die Kamera eingeschaltet ist und an einen HD-Fernseher angeschlossen ist. Die HDMI-Schnittstelle kann die Bilder dieses Geräts zur Wiedergabe an einer externen HDTV-Anlage übertragen. Schließen Sie die Kamera an einen HD-Fernseher mit dem HDMI-Kabel an und schalten Sie sie an.

Eine Vorschau aller Videos und Fotos wird auf dem auf HDTV angezeigt. Drücken Sie die Taste "Nach oben" <sup>●</sup> oder "Nach unten" <sup>●</sup> um weitere Mediendateien auszuwählen.

## **Wiedergabe**

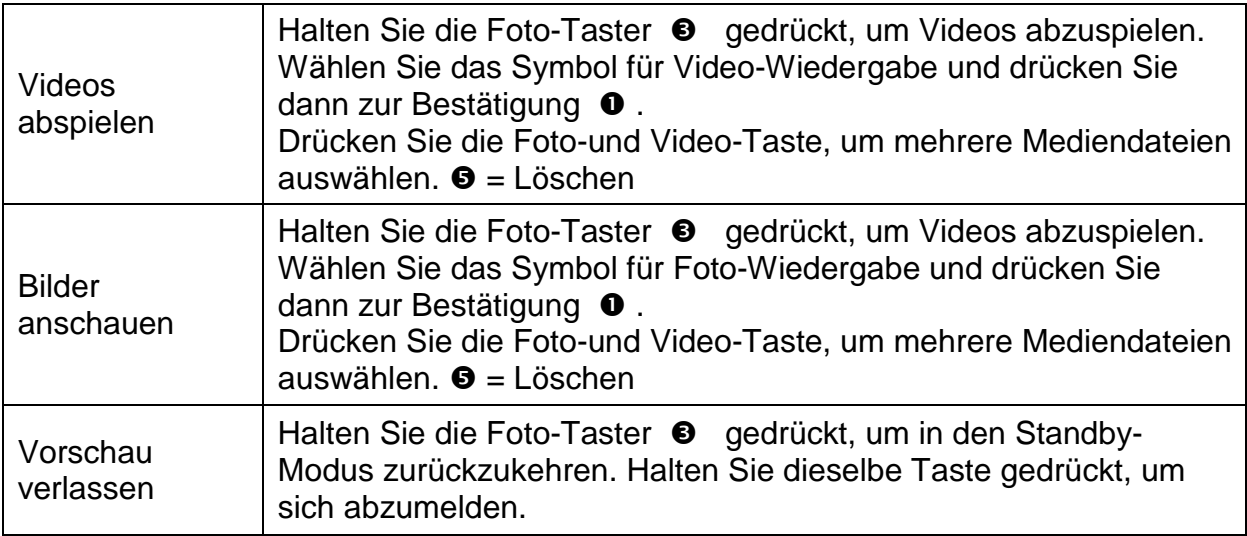

### **USB Port**

Schließen Sie die Kamera an den Computer per USB-Kabel an.

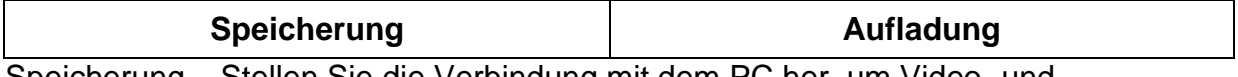

Speicherung – Stellen Sie die Verbindung mit dem PC her, um Video- und Fotodateien zu übertragen.

### **An einen PC:**

Klicken Sie doppelt auf "Arbeitsplatz", und suchen Sie "Wechseldatenträger". Wenn er nicht angezeigt wird, schließen Sie den Arbeitsplatz und öffnen Sie ihn wieder. Nun sollte das Symbol "Wechseldatenträger" angezeigt werden.

Klicken Sie doppelt auf das Symbol "Wechseldatenträger".

Doppelklicken Sie auf das Symbol für den Ordner "DCIM".

Doppelklicken Sie auf das Symbol "100MEDIA", um alle Video/Foto-Dateien anzuzeigen. Kopieren / Verschieben Sie Dateien auf den Computer oder eine externe Festplatte.

### **An einen MAC:**

Schließen Sie die Kamera mithilfe des mitgelieferten USB-Kabel an den MAC an. Schalten Sie den MAC ein und klicken Sie auf "Massenspeicher".

Die MAC erkennt die Kamera als externe Festplatte.

Ein Doppelklick auf das Symbol für die externe Festplatte führt zu den Dateien.

Kopieren / Verschieben Sie Dateien auf den Computer oder eine externe Festplatte.

\* Wenn Sie Dateien von der Speicherkarte löschen, leeren Sie den Papierkorb, bevor Sie die Speicherkarte entfernen.

## **LED-Status-Anzeige**

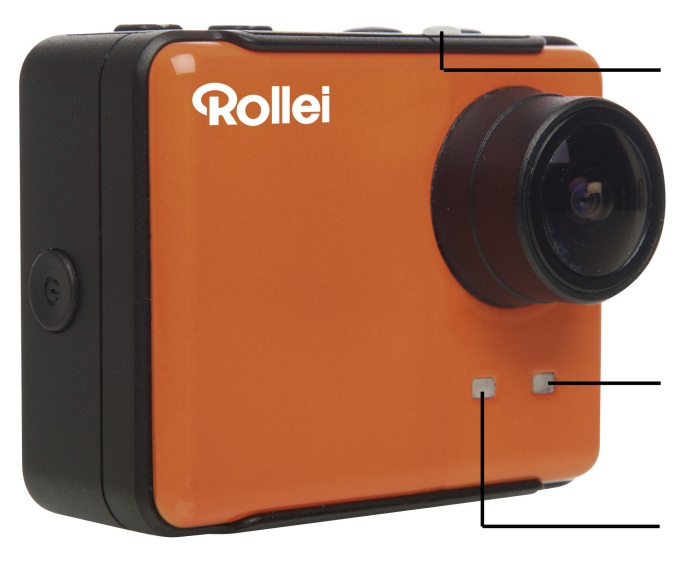

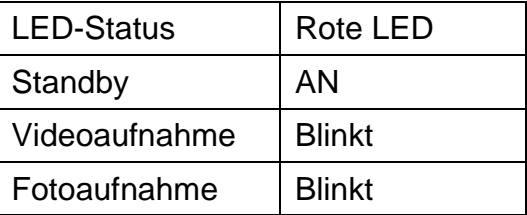

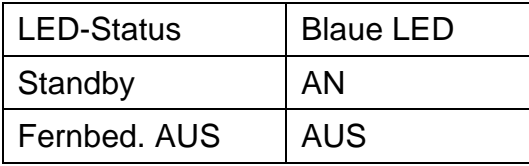

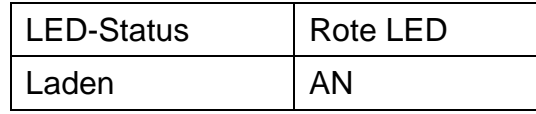

## **Kameraeinstellungen**

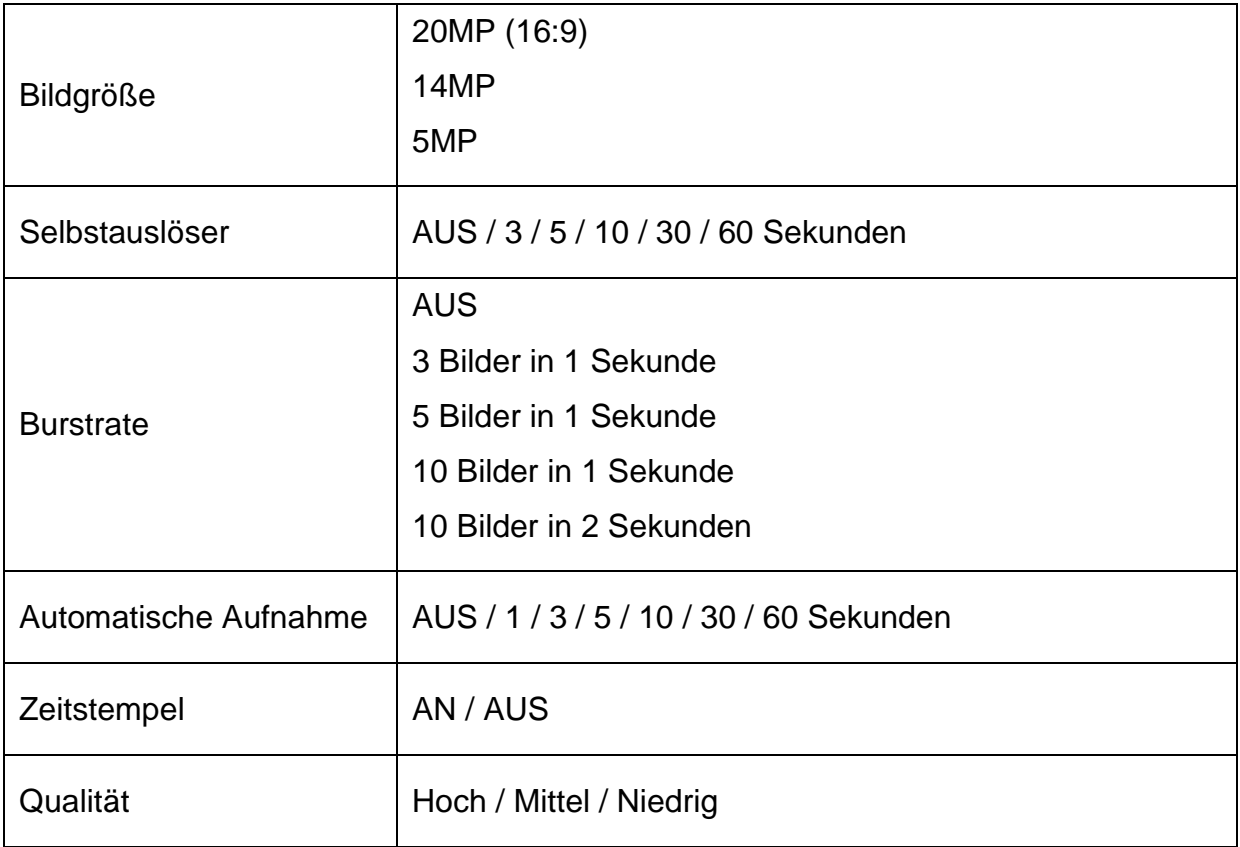

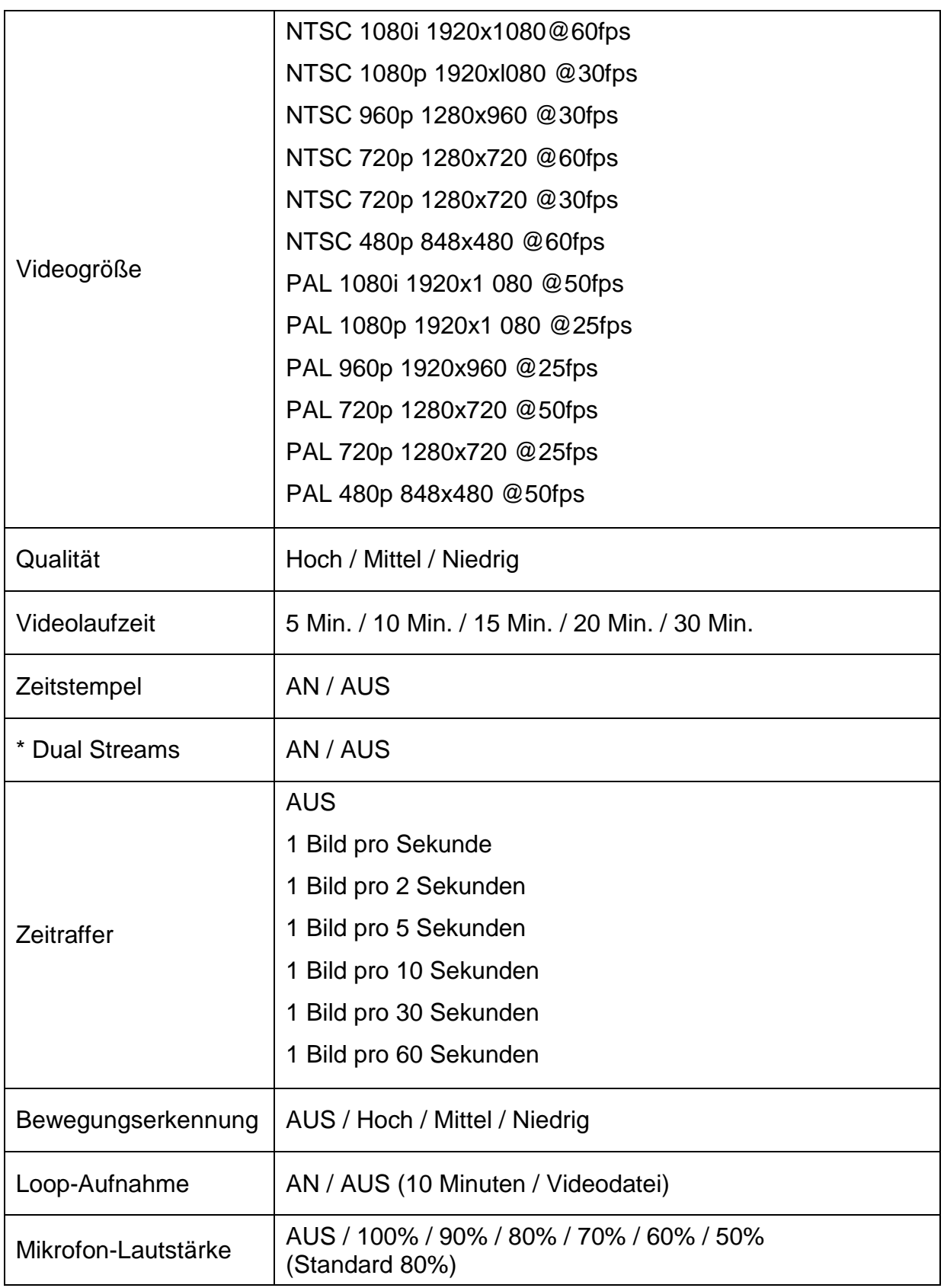

\* Die Kamera erstellt bei der Aufnahme zwei Video-Dateien. Die erste ist die Originaldatei (FILE0001.mp4), die zweite ist eine kleine VGA-Datei (FILE0001.thm.mp4), die leichter von der Kamera zum Smartphone gestreamt werden kann.

## **Einstellungen**

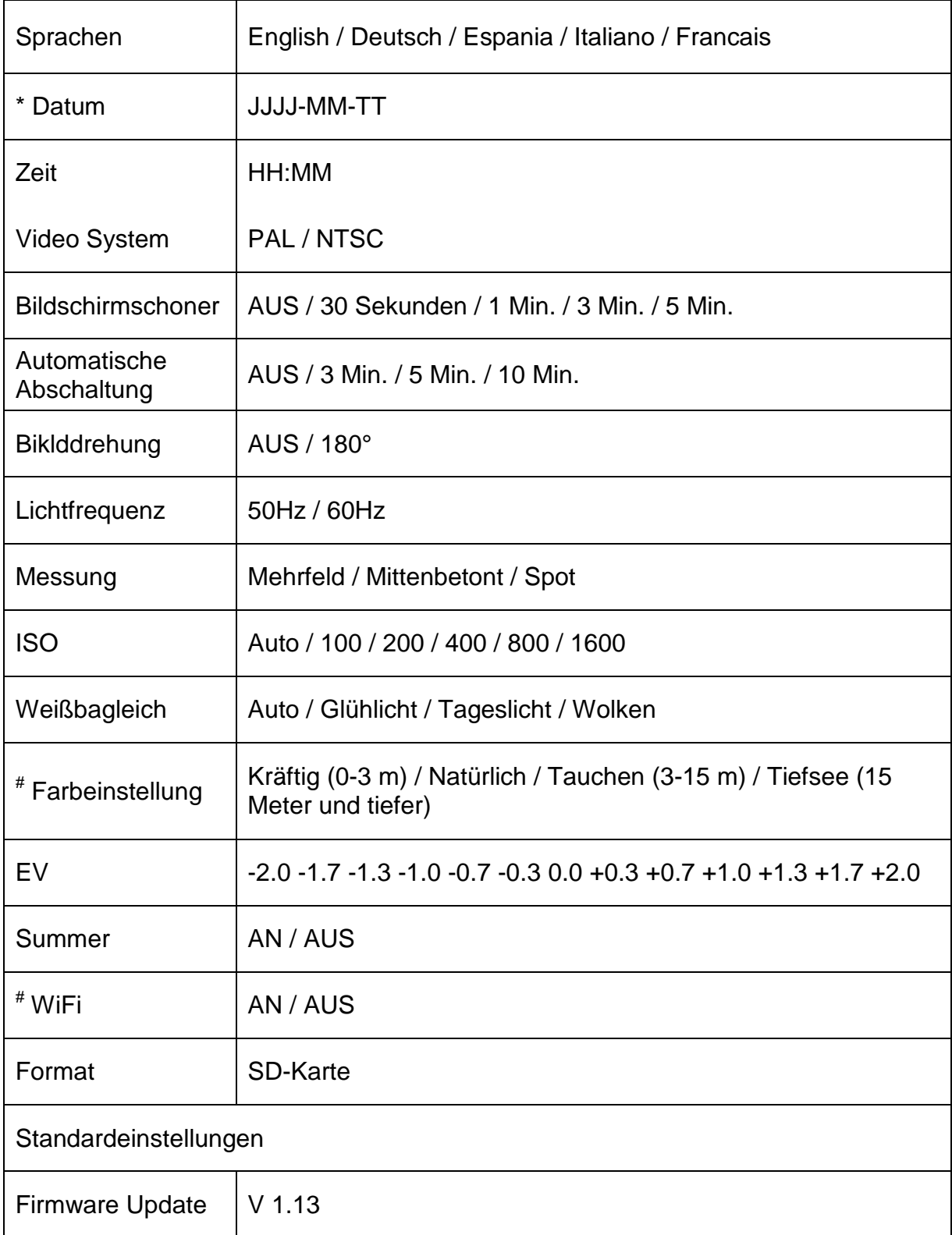

\* Achten Sie darauf, dass Videos und Fotos mit de richtigen Datums- und Zeitangabe

\_gespeichert werden.<br><sup>#</sup> Bei Auswahl einer neuen Farbeinstellung und WiFi AN / AUS, wird die Kamera automatisch neu gestartet.

### **Speicherkarte / Speichermedium**

Kompatibel mit microSD, microSDHC-und microSDXC-Speicherkarten mit einer Kapazität von 2GB, 4GB, 8GB, 16GB, 32GB und 64GB.

Alle Geschwindigkeitsklassen sind kompatibel, jedoch erfordert es eine SD-Karte mit Geschwindigkeitsklasse 10 oder höher bei hoher Aufzeichnungsgeschwindigkeit oder der Zeitrafferaufnahme von 1 fps.

Wir empfehlen die Verwendung von Marken-Speicherkarten für höchste Zuverlässigkeit bei Aktivitäten mit großen Erschütterungen.

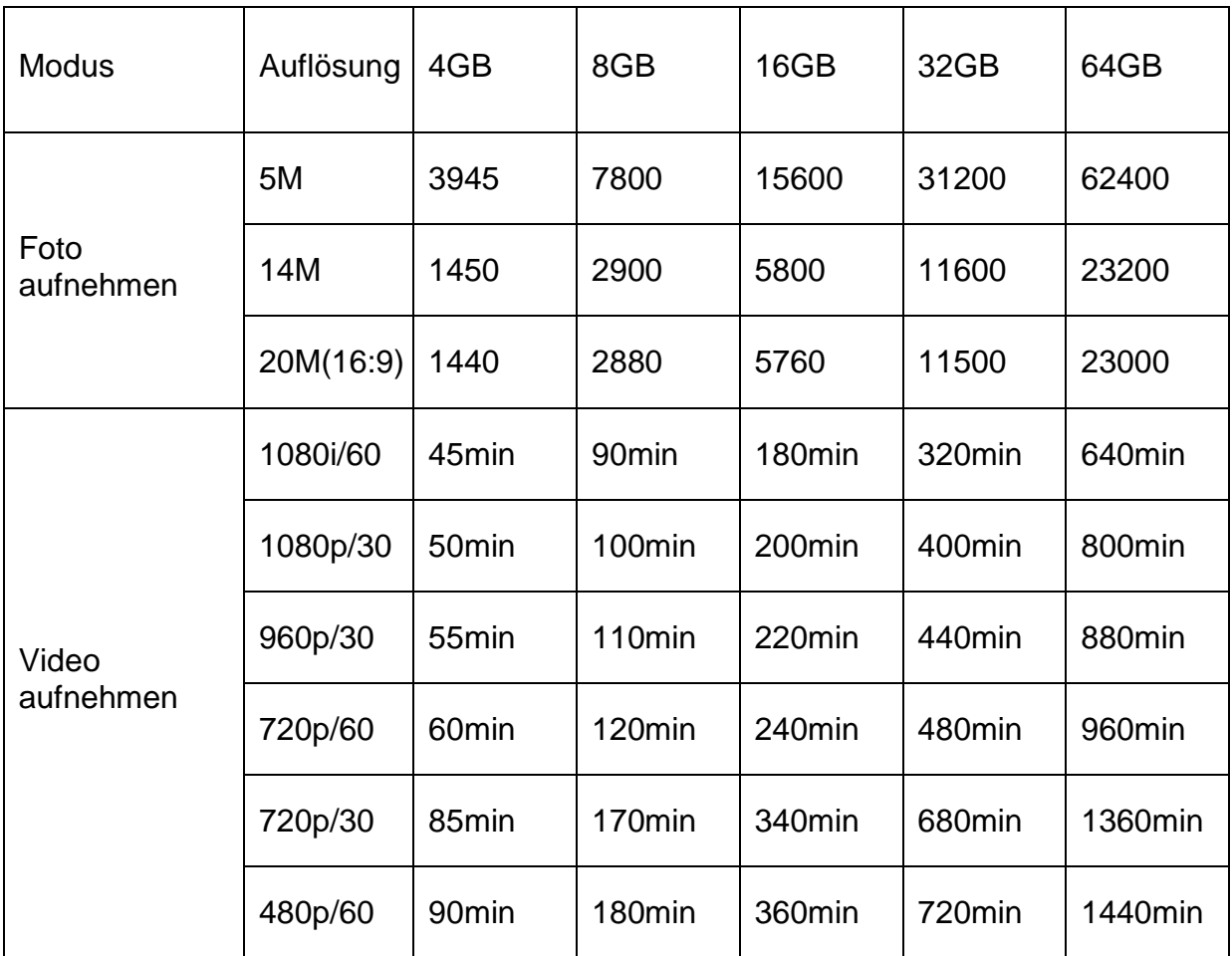

\* Mit Klasse 6 oder höher.

## **Systemanforderungen**

Die Kamera ist kompatibel mit Microsoft® XP (Service Pack 2 oder später) und Mac OS X 10.8.4 oder später, Windows / Windows 7 / Windows 8 / Windows XP (Service Pack 2 oder später) oder Vista 32GHz Pentium 4 oder schneller DirectX 9.0c oder später Mindestens 1 GB System RAM Videokarte mit mindestens 256MB RAM

### **MAC**

Mac OS® X 10.8,4 oder später 2.0 GHz Intel Core Duo oder schneller Mindestens 1 GB System RAM Videokarte mit mindestens 128MB RAM

#### **Akkulebensdauer**

Das Akku-Symbol gibt eine Warnung bei niedrigem Batteriestand. Bei einer Aufzeichnung mit einem Akkustand von fast 0%, speichert die Kamera die Datei und schaltet sich aus.

Den Akku aufladen:

- 1. Verbinden Sie die Kamera mit einer Stromquelle (USB-Anschluss).
- 2. Die rote Statusanzeige bleibt an, während der Akku geladen wird.
- 3. Die rote Statusanzeige geht aus, wenn der Akku vollständig geladen ist. Der Akku wird zu 100% in 4 Stunden aufladen, wenn er an einem 500mA USB-Anschluss geladen wird. Andere Ladegeräte laden den Akku evtl. nur halb so schnell auf.

Die Kamera oder die Batterie werden keinen Schaden nehmen, wenn sie vor einer vollständigen Aufladung verwendet werden.

Den Akku entfernen:

- 1. Entfernen Sie die Akkufachabdeckung setzen Sie Ihren Daumen in die Vertiefung in der Batterieabdeckung (auf der Rückseite der Kamera) und schieben die Abdeckung nach links.
- 2. Heben Sie die Abdeckung ab. Ziehen Sie die Lasche nach oben und nehmen den Akku heraus.

#### **Verhinderung von Wasserschäden an der Kamera**

- 1. Reinigen Sie die Gummidichtung nach jedem Gebrauch mit Frischwasser und trocken Sie sie ab.
- 2. Nach jedem Gebrauch in Salzwasser, spülen Sie bitte das Gehäuse mit frischem Wasser nach.
- 3. Reinigen Sie die Dichtung gründlich in Frischwasser und schütteln Sie sie trocken.
- \* Bei Nichtbeachtung dieser Schritte nach jedem Gebrauch, kann es zu Lecks und zur Beschädigung oder zum Zerstören der Kamera führen. Ihre Garantie gilt nicht für Wasserschäden durch Benutzerfehler.

### **Warnung**

Die Garantie gilt nicht für Schäden, die während einer Sportaktivität aufgetreten sind. Es liegt in der Verantwortung des Benutzers, die Kamera sicher an einem Sportgerät zu befestigen.

#### **TEMPERATUR WARNUNG**

Die Kamera ist zu heiß geworden und muss nach 2 Stunden Betrieb (kontinuierliche Aufnahme) abkühlen. Lassen Sie sie einfach ruhen und abkühlen. Die Kamera hat einen Überhitzungsschutz - keine Sorge, sie wird keinen Schaden nehmen.